# **Some Useful Maple Commands**

## **diff: Compute symbolic derivatives**

```
> 
ex1 := exp( sin(4*x) ) + ln( x^2 + sqrt(x) );
```
> diff ( e x 1, x );  
\n
$$
4 \cos(4 x) e^{\sin(4 x)} + \frac{2 x + \frac{1}{2 \sqrt{x}}}{x^2 + \sqrt{x}}
$$

### **Higher order derivatives**

$$
\begin{aligned}\n\text{shift} \left( \text{ex1, x, x} \right): \\
-16 \sin(4x) e^{\sin(4x)} + 16 \cos(4x)^2 e^{\sin(4x)} + \frac{2 - \frac{1}{4x^{3/2}}}{x^2 + \sqrt{x}} - \frac{\left(2x + \frac{1}{2\sqrt{x}}\right)^2}{\left(x^2 + \sqrt{x}\right)^2}\n\end{aligned}
$$

equivalently ...

$$
\begin{aligned}\n\text{shift} \left( \text{ex1, x$2 } \right): \\
-16 \sin(4 x) \, \mathrm{e}^{\sin(4 x)} + 16 \cos(4 x)^2 \, \mathrm{e}^{\sin(4 x)} + \frac{2 - \frac{1}{4 x^{3/2}}}{x^2 + \sqrt{x}} - \frac{\left(2 x + \frac{1}{2 \sqrt{x}}\right)^2}{\left(x^2 + \sqrt{x}\right)^2}\n\end{aligned}
$$

### **Multivariate differentiation**

Note nesting of **diff** commands

$$
\frac{\text{shift}(\text{diff}(\cos(x/y), x), y);}{\frac{\cos(\frac{x}{y})x}{y^3} + \frac{\sin(\frac{x}{y})}{y^2}}
$$

**int: Compute symbolic integrals (anti-derivatives and definite integrals)**

> ex2 := 1 / sqrt(
$$
x^2 - a^2
$$
);  
  $ex2 := \frac{1}{\sqrt{-a^2 + x^2}}$ 

```
> int( ex2 , x );
                                 \ln(x+\sqrt{-a^2+x^2})
```
Observe that the output does not include an arbitrary constant of integration

#### **Definite integrals**

```
> 
int( x^2 , x = 0 .. 2 );
                                       8
                                       3
```
Don't expect miracles!! I.e. many expressions have no definite integral expressible in terms of elementary functions. in which case the output from Maple is identical to the input

```
> 
int( ex1, x );
                                   \int (e^{\sin(4x)} + \ln(x^2 + \sqrt{x})) dx
```
Multi-dimensional integrals are often straightforward ... note nesting of **int** commands

$$
\begin{bmatrix} > \text{ex3} := (x \land 3 + y \land 3) / (x \land 2 - y \land 2); \\ \text{ex3} := \frac{x^3 + y^3}{x^2 - y^2} \end{bmatrix}
$$

**> int( int(ex3, x), y);**

### **series and taylor: Compute power series expansions**

> series ( exp(x), x = 0);  
\n
$$
1 + x + \frac{1}{2}x^{2} + \frac{1}{6}x^{3} + \frac{1}{24}x^{4} + \frac{1}{120}x^{5} + O(x^{6})
$$

Optional third argument specifies expansion order

$$
\begin{aligned}\n> \text{series} \left( \exp(x), \ x = 0, \ 11 \right); \\
&1 + x + \frac{1}{2} x^2 + \frac{1}{6} x^3 + \frac{1}{24} x^4 + \frac{1}{120} x^5 + \frac{1}{720} x^6 + \frac{1}{5040} x^7 + \frac{1}{40320} x^8 + \frac{1}{362880} x^9 + \frac{1}{3628800} x^{10} + O(x^{11})\n\end{aligned}
$$

For purposes of course, **taylor** and **series** are synonymous commands

$$
\begin{array}{ll}\n\text{*} & \text{*} & \text{*} \\
\text{*} & \text{*} & \text{*} \\
 & & 1 + x + \frac{1}{2}x^2 + \frac{1}{6}x^3 + \frac{1}{24}x^4 + \frac{1}{120}x^5 + O(x^6)\n\end{array}
$$

The special Maple variable **Order** controls the default expansion order

**> Order := 8;**  $Order = 8$ **> taylor(exp(x), x = 0);**

$$
\begin{bmatrix} & \text{Order} := 6 \\ \text{Order} := 6 \end{bmatrix}
$$
\nOrder := 6

$$
\begin{array}{rcl}\n\text{* taylor\_exp} &:= \text{taylor}\left(\text{exp}(x), x = 0\right); \\
\text{taylor\_exp} &:= 1 + x + \frac{1}{2}x^2 + \frac{1}{6}x^3 + \frac{1}{24}x^4 + \frac{1}{120}x^5 + O(x^6)\n\end{array}
$$

Convert the last Taylor series to a polynomial (useful for Homework 2!)

> taylor\_exp\_p := convert(taylor\_exp, polynomial;  
\n*taylor\_exp\_p* := 
$$
1 + x + \frac{1}{2}x^2 + \frac{1}{6}x^3 + \frac{1}{24}x^4 + \frac{1}{120}x^5
$$

Evaluate the series approximation (polynomial) for  $x = 0.2$ 

> res1 := evalf( subs(x = 0.2, taylor-exp\_p));  

$$
res1 := 1.221402667
$$

Compute the corresponding exact value as a floating point number

$$
\begin{bmatrix} > res2 := exp(0.2); \\ res2 := 1.221402758 \end{bmatrix}
$$

Compute the error in the approximation

**> err := res1 - res2;**

$$
err := -9.1 \, 10^{-8}
$$

### **solve: Solve equations, including linear systems**

**> eq1 := x + y + z = 6; eq2 := 2 \* x + y + z = 2; eq3 := x + y + 3 \* z = 3;**  $eq2 := 2x + y + z = 2$  $eq3 := x + y + 3 z = 3$ 

**> solve( {eq1, eq2, eq3} , {x, y, z} );**

Since there are only three distinct names in the set of equations, Maple can deduce that they are the three unknowns ...

$$
\begin{bmatrix} \text{= } \text{solve(} \{ \text{eq1, eq2, eq3} \} \text{)}; \\ \begin{bmatrix} x = -4, y = \frac{23}{2}, z = -\frac{3}{2} \end{bmatrix} \end{bmatrix}
$$

### **Common mistakes**

(1) Not terminating statement with ';' or ':'

```
> 
a := int(x^2, x = 0..1)
Warning, inserted missing semicolon at end of statement
                                   a:=\frac{1}{3}
```
(2) Using '=' rather than ':=' for assignment ... the following evaluates as an equation (whose logical value is false)

> **a** = 2;  

$$
\frac{1}{3} = 2
$$

The variable **a** was previously assigned a value, which was not altered by the above statement

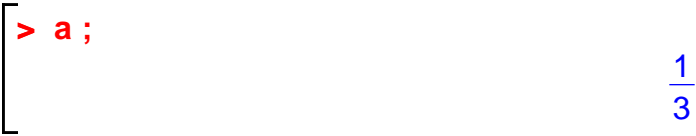

This is what we meant to type

```
> 
a := 2;
                                          a := 2> 
a ;
                                            2
```
(3) Using single quotes (') rather than double quotes (") to delimit strings

```
> 
string1 := "This is a Maple string";
```

```
> 
string2 := 'This is not a Maple string';
Error, missing operator or `;`
```